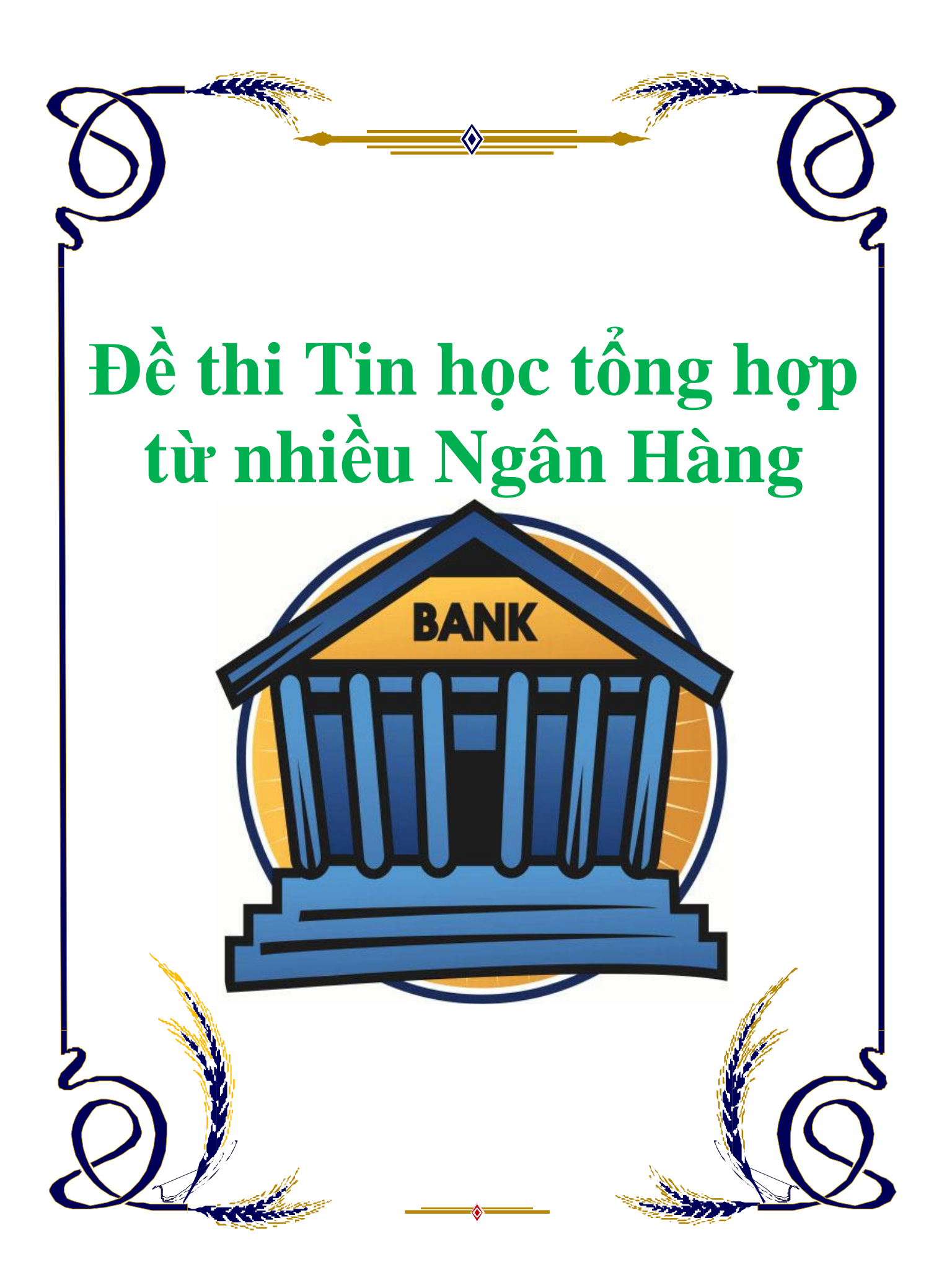

[Đề thi Tin học tổng hợp từ nhiều NH](http://www.giangblog.com/2010/09/de-thi-tin-hoc-tong-hop-tu-nhieu-nh.html)

# ĐỀ 1. MÔN TIN HỌC VĂN PHÒNG

Phần A. Thi trắc nghiệm, 30 phút

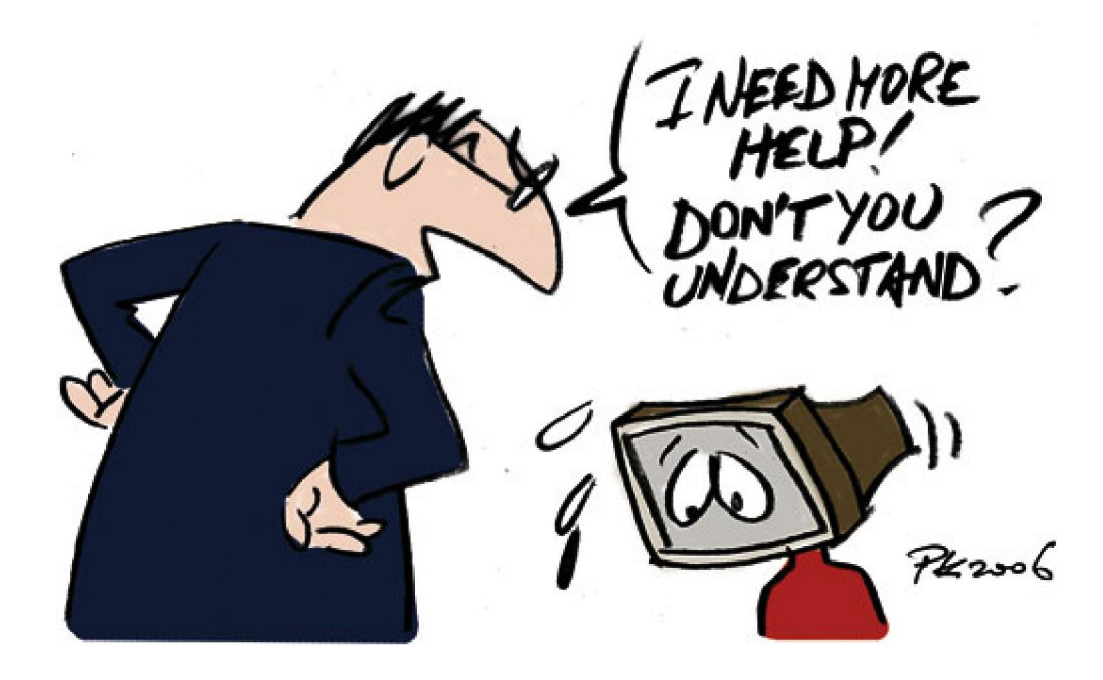

Hãy chọn đáp án đúng và ghi vào phiếu trả lời (có thể lựa chọn một hoặc hai đáp

án)

- 1. Bộ nhớ trong của máy vi tính gồm những thành phần nào ?
- A. Đĩa từ
- B. ROM và CD-ROM
- C. RAM và đĩa cứng
- D. RAM và ROM
- 2. CPU (Central Proccessor Unit) gồm có các thành phần chính
- A. Bộ điều khiển & Các thanh ghi
- B. Bộ xử lý số học & Các thanh ghi
- C. Bộ điều khiển & Bộ xử lý số học và logic
- D. Bộ tính toán & Các thanh ghi

#### 3. Một GB tương dương

- A. 1000 MB
- B. 210 MB
- C. 1000000 KB
- D. 1024 MB

#### 4. Phát biểu nào sau đây là đúng ?

- A. Dữ liệu khi đưa vào bộ nhớ RAM máy vi tính sẽ được xuất lên màn hình
- B. Một lập trình viên có thể đọc và ghi trên bất kỳ vị trí nào trong bộ nhớ chính
- C. Các thành phần vật lý của một máy vi tính được gọi chung là phần cứng
- D. Máy tính dùng để giải quyết các bài toán mà con người không làm được.
- 5. Dãy nhị phân 1011100111100111 đổi sang hệ HEX là
- A. CAF6
- B. B9E7
- C. B4F7
- D. A8D8
- 6. Đáp án nào không phải là xu hướng phát triển của bộ vi xử lý ?

## A. Điện áp cung cấp tăng.

- B. Tần số đồng hồ ngày càng cao.
- C. Tốc độ truy cập bộ nhớ tăng lên.
- D. Số transistor tăng lên

7. Cụm từ viết tắt nào không để chỉ mạng máy tính:

- A. LAN
- B. MAN
- C. NAN
- D. GAN

8. Trong mạng máy tính Mô hình chuẩn về kết nối mở OSI (Open Systems Interconnection) sử dụng mô hình mấy tầng (layer) để mô tả quá trình trao đổi dòng dữ liệu

- A. 7 tầng
- B. 8 tầng.
- C. 4 tầng.
- D. 5 tầng

#### 9. Chức năng của tệp Command.com là gì ?

- A. Quản lý các lệnh ngoại trú.
- B. Thực hiện các phép tính số học và logic.
- C. Quản lý các thiết bị ngoại vi.
- D. Trình thông dịch lệnh và xử lý các lệnh nội trú.
- 10. Chọn lệnh chuyển về dấu nhắc của DOS trong Windows XP
- A. Start / All Programs / Command Prompt
- B. Start / Programs / MS-DOS Prompt
- C. Start / All Programs / Accessories / MS-DOS Prompt
- D. Start / All Programs / Accessories / Command Prompt

11. Chọn lệnh đúng trong Windows XP để tạo một tệp

- A. C:\>COPY CON BAO/CAO.DOC
- B. C:\>COPY CON "HA NOI.BAO CAO"
- C. C:\>COPY CON HAI PHONG.TXT
- D. C:\>COPY CON HA+MINH.TXT

12. Lệnh nội trú của DOS gồm các lệnh

- A. COPY, DEL, FORMAT, TYPE, MD, XCOPY
- B. DIR, MOVE, RD, CD, MD, COPY CON, FDISK
- C. COPY, DEL, TYPE, PROMPT, DATE, CD, MD, RD

D. DISKCOPY, DEL, TYPE, CD, DATE, TIME, PROMPT

13. Trong các phát biểu sau về lệnh FDISK, phát biểu nào là sai ?

A. Lệnh Fdisk dùng để phân chia lại ổ đĩa cứng

B. Lệnh Fdisk dùng để định dạng lại ổ đĩa cứng

C. Lệnh Fdisk dùng để xoá các phân khu không phải của DOS, xoá ổ đĩa logic, xoá phân khu DOS mở rộng, xoá phân khu DOS chính.

D. Lệnh Fdisk dùng để tạo phân khu DOS chính, tạo phân khu DOS mở rộng và các ổ đĩa logic.

14. Để có thể khởi động Windows XP ở dạng Safe Mode, sau khi bật máy cần ấn phím nào?

- A.  $Ctrl + Alt + Del$
- B. Del
- C. F1
- D. F8

15. Để sử dụng lâu dài Windows XP có bản quyền,

- A. Bạn chỉ cần sử dụng CD key đi kèm theo đĩa Windows
- B. Bạn cần phải kích hoạt (activate) Windows sau khi cài đặt trong vòng một tháng
- C. Bạn có thể gọi điện thoại cho các đại lý của Microsoft để kích hoạt.
- D. Bạn chỉ cần cài thêm chương trình Microsoft Office.

16. Khi nhiều User cùng sử dụng một hệ thống Windows XP, hãy chọn phát biểu đúng

A. Các User có thể có cùng User Name.

B. Các User có thể có cùng một Password.

C. Khi một User đang sử dụng, nếu muốn một User khác sử dụng hệ thống đó thì **User** 

hiện thời phải Log Off.

D. Password của các User không phân biệt chữ hoa hay chữ thường.

17. Tên tệp có phần mở rộng nào không thực thi trực tiếp trên nền Windows

- A. .BAT
- B. .PDF
- C. EXE.
- D. .DOC

18. Khi mở một tệp văn bản A trong Word, thay đổi nội dung, rồi dùng chức năng Save As để ghi với tên mới, tệp văn bản A sẽ

- A. Thay đổi nội dung
- B. Bị xoá
- C. Không thay đổi
- D. Bị thay đổi tên

#### 19. Trong Windows các Driver là

- A. Chương trình dạy lái xe ô tô
- B. Chương trình hướng dẫn sử dụng Windows
- C. Chương trình giúp chạy các ứng dụng DOS trên Windows XP.
- D. Chương trình giúp Windows điều khiển các thiết bị ngoại vi
- 20. Chọn mệnh đề đúng:
- A. Bạn có thể khởi động một Windows Service ngay khi khởi động máy.
- B. Windows Service là một ứng dụng bất kỳ chạy trên nền Windows.
- C. Windows Service là một ứng dụng chạy ngầm trên Windows.

D. Windows Service là tiện ích giúp bạn thực thi một chương trình khác vào một thời điểm nào đó trong ngày.

#### 21. Cách nào sau đây không khởi động được ứng dụng trong Windows XP :

A. Dùng lệnh Start / All Programs để vào menu dọc chứa chương trình cần chạy, nháy vào mục chương trình

B. Nháy vào biểu tượng của chương trình trên Desktop

C. Vào Windows Explorer, nháy đúp vào tệp thực thi của ứng dụng

D. Dùng lệnh Start / Run, trong hộp Open của hộp thoại gõ vào tên tệp thực thi của ứng dụng và nháy OK.

22. Khi xoá tệp (hay thư mục) trên đĩa cứng cách nào sau đây tệp vẫn còn lưu trên đĩa cứng

A. Trong Windows Explorer chọn tệp, dùng lệnh File / Delete, nháy Yes, sau đó làm rỗng Recycle Bin

B. Về dấu nhắc của DOS, vào thư mục chứa tệp, dùng lệnh DEL để xoá

C. Trong Windows Explorer chọn tệp, dùng lệnh File / Delete, nháy Yes

D. Trong Windows Explorer nháy phải chuột vào têp đã chon để hiện menu dọc, ấn phím Shift đồng thời chọn Delete.

23. Để sao chép ảnh của toàn bộ một cửa sổ đang hoạt động (trong Windows

XP) vào Clipboard để sau này dán ảnh vào một ứng dụng khác ta cần

A. ấn phím Print Screen

B. ấn tổ hợp phím Alt + Print Screen

C. ấn tổ hợp phím  $Alt + F12$ 

D. dùng lệnh Edit / Copy

24. Khi soạn thảo văn bản tiếng Việt trong Word 2003 các từ tiếng Việt đôi khi

bị gạch dưới bằng các đường gợn sóng màu đỏ và màu xanh, muốn bỏ các đường này thì dùng cách nào dưới đây

A. Dùng lệnh Tools / Options, chọn lớp Spelling & Grammar, bỏ chọn các mục Check spelling as you type và Check grammar as you type.

B. Dùng lệnh Tools / Options, chọn lớp Spelling & Grammar, bỏ chọn mục Check grammar with spelling.

C. Dùng lệnh Tools / Options, chọn lớp Spelling & Grammar, chọn mục Check spelling as you type và chọn mục Check grammar as you type.

D. Dùng lệnh Tools / Options, chọn lớp Spelling & Grammar, bỏ chọn mục Check grammar as you type.

25. Khi gõ tiếng Việt trong Word 2003 dùng font Unicode hay xảy ra hiện tượng nhảy tượng này ta dùng lệnh Tools / Options, chọn lớp Edit và tiếp sau đó

A. chọn mục Use smart cursoring.

B. bỏ chọn mục When selecting, automatically select entire word

C. chọn mục Mark formatting inconsistencies

D. bỏ chọn mục Smart cut and paste

#### Phần B. Thi thực hành, 90 phút

Yêu cầu :

Kết thúc bài thi cần mở một thư mục có tên là "Họ tên thí sinh và số báo danh" ở thư mục gốc ổ đĩa C, sau đó copy tất cả các tệp bài làm của các câu vào thư mục

này. Ví dụ nếu thí sinh tên là Hà Thị Lan với số báo danh 25 thì tên thư mục là "Ha Thi Lan 25" .

### Câu 1 (40 điểm)

1. Tạo một tệp dữ liệu để trộn văn bản có tên là DanhSach.doc, tệp này chứa một bảng có nội dung và hình thức trình bày như sau:

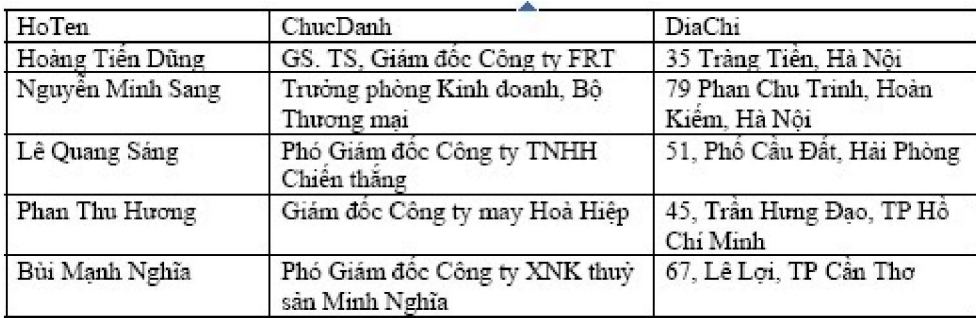

2. Dùng lệnh Tools / Letters and Mailings / Mail Merge tạo một tệp văn bản chính có tên là GiayMoi.doc (theo mẫu ở trang sau nhưng không có phần họ tên, chức danh và địa chỉ ). Tạo mối liên kết giữa văn bản chính với tệp dữ liệu DanhSach.doc, sau đó chèn ChucDanh vào sau từ "Kính gửi", trường HoTen vào dòng dưới, trường DiaChi vào dòng tiếp theo, ghi tệp vào đĩa vẫn với tên tệp là GiayMoi.doc.

3. Trộn tất cả các bản ghi trong tệp dữ liệu vào văn bản chính để được 6 trang giấy mời và ghi vào tệp KetQua.doc. Hình thức cuối cùng của giấy mời cho ở trang sau. Yêu cầu về hình thức của giấy mời cần trình bày theo đúng mẫu, một số điểm cụ thể:

- Trang giấy khổ A4, lề trên và dưới 2.5 cm, lề trái 3 cm, lề phải 2.5 cm. Khung trang cách phần văn bản ở cả bốn phía đều là 2 pt.

- Tiêu đề giấy mời font Times New Roman cỡ 20, in đậm. Phần nội dung văn bản font Times New Roman cỡ 14. Phần văn bản trong từng khung của Biểu đồ cần khớp với khung. Phông chữ dùng đều là font Unicode.

#### Câu 2 (40 điểm)

1. Mở một sổ tính có tên là BangLuong.xls, tạo một bảng tính gồm 3 bảng con để tính lương của ngân hàng. Yêu cầu: đầu đề các bảng dùng font Arial cỡ 14 đậm và nghiêng (chỉ dùng font Unicode), phần dữ liệu trong bảng font Arial cỡ 11, bảng có có các đường kẻ ngang và dọc.

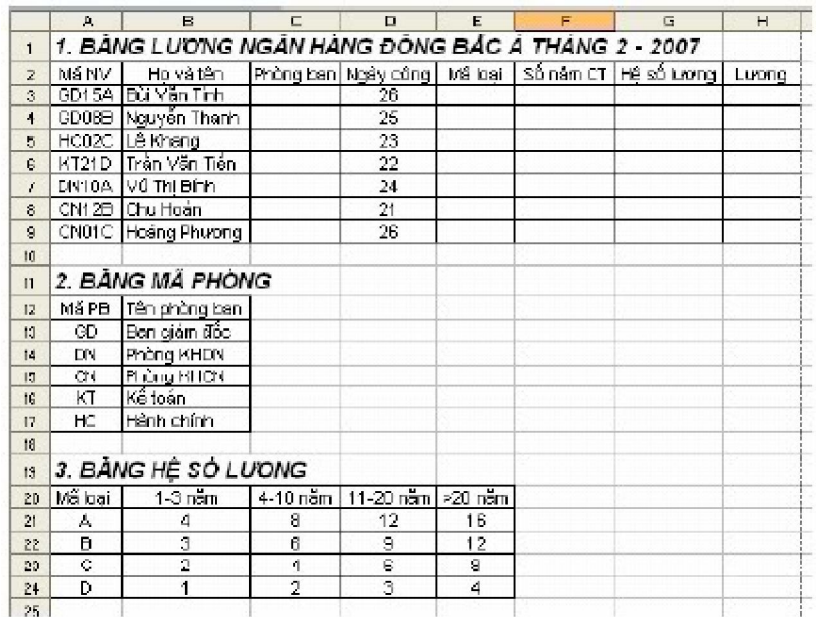

2. Điền cột Phòng ban (bảng 1): dùng 2 ký tự đầu của cột Mã nhân viên (bảng 1) và tra trong Bảng 2 (KHDN – khách hàng doanh nghiệp, KHCN – khách hàng cá nhân).

3. Điền cột Mã loại nhân viên (bảng 1): dùng ký tự cuối của cột Mã nhân viên.

4. Điền cột Số năm công tác (cột F bảng 1): dùng 2 ký tự giữa của cột Mã nhân viên.

5. Điền cột Hệ số lương (cột G bảng 1): dùng cột Mã loại và cột Số năm công tác (bảng 1) và tra trong Bảng 3.

6. Tính cột Lương tháng (cột H bảng 1) = (Lương tối thiểu 550000 đồng / 26 ngày) \* Số ngày công \* Hệ số lương.

7. Đổi tên bảng tính Sheet1 thành Bang Luong và in bảng tính ở dạng Print Preview theo yêu cầu: in trên khổ giấy A4 theo chiều ngang, trang có Footer. Nội dung của Footer gồm: họ và tên, số báo danh của thí sinh, ngày hiện tại (căn ở chính giữa Footer).

#### Câu3 (20 điểm)

Dùng một địa chỉ E-mail có sẵn của bạn (nếu chưa có thì tạo mới bằng trang web mail.yahoo.com) để gửi một thư tới địa chỉ thitin17@yahoo.com với các yêu cầu

sau:

- Trong mục Subject ghi Số báo danh dự thi của thí sinh.

- Nội dung thư ghi: họ tên thí sinh, số báo danh, ngày sinh, tên trường thí sinh đang học tập.

- Thư có gửi kèm một tệp văn bản được soạn thảo bằng Word (nội dung gồm 4 câu thơ bất kỳ).

# ĐỀ 2. MÔN TIN HỌC VĂN PHÒNG

Phần A. Thi trắc nghiệm, 30 phút

Hãy chọn đáp án đúng và ghi vào phiếu trả lời (có thể lựa chọn một hoặc hai đáp

án)

- 1. Một GB tương dương
- A. 1000 MB
- B. 210 MB
- C. 1000000 KB
- D. 1024 MB
- 2. Dãy nhị phân 1011100111100111 đổi sang hệ HEX là
- A. CAF6
- B. B9E7
- C. B4F7
- D. A8D8

3. Đáp án nào không phải là xu hướng phát triển của bộ vi xử lý ?

- A. Điện áp cung cấp tăng.
- B. Tần số đồng hồ ngày càng cao.
- C. Tốc độ truy cập bộ nhớ tăng lên.
- D. Số transistor tăng lên
- 4. Bộ nhớ trong của máy vi tính gồm những thành phần nào ?
- A. Đĩa từ
- B. ROM và CD-ROM
- C. RAM và đĩa cứng
- D. RAM và ROM
- 5. CPU (Central Proccessor Unit) gồm có các thành phần chính
- A. Bộ điều khiển & Các thanh ghi
- B. Bộ xử lý số học & Các thanh ghi
- C. Bộ điều khiển & Bộ xử lý số học và logic
- D. Bộ tính toán & Các thanh ghi

### 6. Phát biểu nào sau đây là đúng ?

A. Dữ liệu khi đưa vào bộ nhớ RAM máy vi tính sẽ được xuất lên màn hình

- B. Một lập trình viên có thể đọc và ghi trên bất kỳ vị trí nào trong bộ nhớ chính
- C. Các thành phần vật lý của một máy vi tính được gọi chung là phần cứng
- D. Máy tính dùng để giải quyết các bài toán mà con người không làm được.
- 7. Cụm từ viết tắt nào không để chỉ mạng máy tính:
- A. LAN
- B. MAN
- C. NAN
- D. GAN

8. Trong mạng máy tính Mô hình chuẩn về kết nối mở OSI (Open Systems Interconnection) sử dụng mô hình mấy tầng (layer) để mô tả quá trình trao đổi dòng dữ liệu

- A. 7 tầng
- B. 8 tầng.
- C. 4 tầng.
- D. 5 tầng

9. Để có thể khởi động Windows XP ở dạng Safe Mode, sau khi bật máy cần ấn phím nào?

- A.  $Ctrl + Alt + Del$
- B. Del
- C. F1
- D. F8

### 10. Để sử dụng lâu dài Windows XP có bản quyền,

A. Bạn chỉ cần sử dụng CD key đi kèm theo đĩa Windows

B. Bạn cần phải kích hoạt (activate) Windows sau khi cài đặt trong vòng một tháng

C. Bạn có thể gọi điện thoại cho các đại lý của Microsoft để kích hoạt.

D. Bạn chỉ cần cài thêm chương trình Microsoft Office.

11. Khi nhiều User cùng sử dụng một hệ thống Windows XP, hãy chọn phát biểu đúng

A. Các User có thể có cùng User Name.

B. Các User có thể có cùng một Password.

C. Khi một User đang sử dụng, nếu muốn một User khác sử dụng hệ thống đó thì User

hiện thời phải Log Off.

D. Password của các User không phân biệt chữ hoa hay chữ thường.

12. Tên tệp có phần mở rộng nào không thực thi trực tiếp trên nền Windows

A. .BAT

- B. .PDF
- C. .EXE
- D. .DOC

## 13. Trong Windows các Driver là

A. Chương trình dạy lái xe ô tô

- B. Chương trình hướng dẫn sử dụng Windows
- C. Chương trình giúp chạy các ứng dụng DOS trên Windows XP.
- D. Chương trình giúp Windows điều khiển các thiết bị ngoại vi

#### 14. Chon mệnh đề đúng:

- A. Bạn có thể khởi động một Windows Service ngay khi khởi động máy.
- B. Windows Service là một ứng dụng bất kỳ chạy trên nền Windows.
- C. Windows Service là một ứng dụng chạy ngầm trên Windows.

D. Windows Service là tiện ích giúp bạn thực thi một chương trình khác vào một thời điểm nào đó trong ngày.

#### 15. Cách nào sau đây không khởi động được ứng dụng trong Windows XP :

A. Dùng lệnh Start / All Programs để vào menu dọc chứa chương trình cần chạy, nháy vào mục chương trình

- B. Nháy vào biểu tượng của chương trình trên Desktop
- C. Vào Windows Explorer, nháy đúp vào tệp thực thi của ứng dụng

D. Dùng lệnh Start / Run, trong hộp Open của hộp thoại gõ vào tên tệp thực thi của ứng dụng và nháy OK.

# 16. Khi xoá tệp (hay thư mục) trên đĩa cứng cách nào sau đây tệp vẫn còn lưu trên đĩa cứng

A. Trong Windows Explorer chọn tệp, dùng lệnh File / Delete, nháy Yes, sau đó làm rỗng Recycle Bin

B. Về dấu nhắc của DOS, vào thư mục chứa tệp, dùng lệnh DEL để xoá

C. Trong Windows Explorer chọn tệp, dùng lệnh File / Delete, nháy Yes

D. Trong Windows Explorer nháy phải chuột vào tệp đã chọn để hiện menu dọc, ấn phím Shift đồng thời chọn Delete.

17. Để sao chép ảnh của toàn bộ một cửa sổ đang hoạt động (trong Windows XP) vào Clipboard để sau này dán ảnh vào một ứng dụng khác ta cần

- A. ấn phím Print Screen
- B. ấn tổ hợp phím Alt + Print Screen
- C. ấn tổ hợp phím  $Alt + F12$
- D. dùng lệnh Edit / Copy

#### 18. Chức năng của tệp Command.com là gì ?

- A. Quản lý các lệnh ngoại trú.
- B. Thực hiện các phép tính số học và logic.
- C. Quản lý các thiết bị ngoại vi.
- D. Trình thông dịch lệnh và xử lý các lệnh nội trú.
- 19. Chọn lệnh chuyển về dấu nhắc của DOS trong Windows XP
- A. Start / All Programs / Command Prompt
- B. Start / Programs / MS-DOS Prompt
- C. Start / All Programs / Accessories / MS-DOS Prompt
- D. Start / All Programs / Accessories / Command Prompt
- 20. Chọn lệnh đúng trong Windows XP để tạo một tệp
- A. C:\>COPY CON BAO/CAO.DOC
- B. C:\>COPY CON "HA NOI.BAO CAO"

# C. C:\>COPY CON HAI PHONG.TXT D. C:\>COPY CON HA+MINH.TXT

#### 21. Lệnh nội trú của DOS gồm các lệnh

A. COPY, DEL, FORMAT, TYPE, MD, XCOPY B. DIR, MOVE, RD, CD, MD, COPY CON, FDISK C. COPY, DEL, TYPE, PROMPT, DATE, CD, MD, RD D. DISKCOPY, DEL, TYPE, CD, DATE, TIME, PROMPT

#### 22. Trong các phát biểu sau về lệnh FDISK, phát biểu nào là sai ?

A. Lệnh Fdisk dùng để phân chia lại ổ đĩa cứng

B. Lệnh Fdisk dùng để định dạng lại ổ đĩa cứng

C. Lệnh Fdisk dùng để xoá các phân khu không phải của DOS, xoá ổ đĩa logic, xoá phân khu DOS mở rộng, xoá phân khu DOS chính.

D. Lệnh Fdisk dùng để tạo phân khu DOS chính, tạo phân khu DOS mở rộng và các ổ đĩa logic.

23. Khi soạn thảo văn bản tiếng Việt trong Word 2003 các từ tiếng Việt đôi khi bị gạch dưới bằng các đường gợn sóng màu đỏ và màu xanh, muốn bỏ các đường này thì dùng cách nào dưới đây

A. Dùng lệnh Tools / Options, chọn lớp Spelling & Grammar, bỏ chọn các mục Check spelling as you type và Check grammar as you type.

B. Dùng lệnh Tools / Options, chọn lớp Spelling & Grammar, bỏ chọn mục Check grammar with spelling.

C. Dùng lệnh Tools / Options, chọn lớp Spelling & Grammar, chọn mục Check

spelling as you type và chọn mục Check grammar as you type.

D. Dùng lệnh Tools / Options, chọn lớp Spelling & Grammar, bỏ chọn mục Check grammar as you type.

24. Khi gõ tiếng Việt trong Word 2003 dùng font Unicode hay xảy ra hiện tượng nhảy cách chữ, ví dụ khi gõ "vaf " trên màn hình hiện "v à", để khắc phục hiện tượng này ta dùng lệnh Tools / Options, chọn lớp Edit và tiếp sau đó

A. chọn mục Use smart cursoring.

B. bỏ chọn mục When selecting, automatically select entire word

- C. chon mục Mark formatting inconsistencies
- D. bỏ chọn mục Smart cut and paste

25. Khi mở một tệp văn bản A trong Word, thay đổi nội dung, rồi dùng chức năng Save As để ghi với tên mới, tệp văn bản A sẽ

- A. Thay đổi nội dung
- B. Bị xoá
- C. Không thay đổi
- D. Bị thay đổi tên

#### Phần B. Thi thực hành, 90 phút

### Yêu cầu :

Kết thúc bài thi cần mở một thư mục có tên là "Họ tên thí sinh và số báo danh" ở thư mục gốc ổ đĩa C, sau đó copy tất cả các tệp bài làm của các câu vào thư mục này. Ví dụ nếu thí sinh tên là Hà Thị Lan với số báo danh 25 thì tên thư mục là "Ha Thi Lan 25" .

### Câu 1 (40 điểm)

1. Tạo một tệp dữ liệu để trộn văn bản có tên là DanhSach.doc, tệp này chứa một bảng có nội dung và hình thức trình bày như sau:

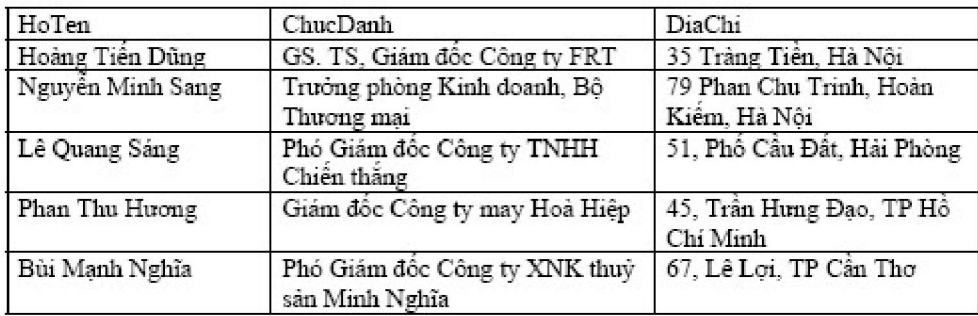

2. Dùng lệnh Tools / Letters and Mailings / Mail Merge tạo một tệp văn bản chính

có tên là GiayMoi.doc (theo mẫu ở trang sau nhưng không có phần họ tên, chức danh và địa chỉ ). Tạo mối liên kết giữa văn bản chính với tệp dữ liệu DanhSach.doc, sau đó chèn ChucDanh vào sau từ "Kính gửi", trường HoTen vào dòng dưới, trường DiaChi vào dòng tiếp theo, ghi tệp vào đĩa vẫn với tên tệp là GiayMoi.doc.

3. Trộn tất cả các bản ghi trong tệp dữ liệu vào văn bản chính để được 6 trang giấy mời và ghi vào tệp KetQua.doc. Hình thức cuối cùng của giấy mời cho ở trang sau. Yêu cầu về hình thức của giấy mời cần trình bày theo đúng mẫu, một số điểm cụ thể:

- Trang giấy khổ A4, lề trên và dưới 2.5 cm, lề trái 3 cm, lề phải 2.5 cm. Khung trang cách phần văn bản ở cả bốn phía đều là 2 pt.

- Tiêu đề giấy mời font Times New Roman cỡ 20, in đậm. Phần nội dung văn bản font Times New Roman cỡ 14. Phần văn bản trong từng khung của Biểu đồ cần khớp với khung. Phông chữ dùng đều là font Unicode.

## Câu 2 (40 điểm)

1. Mở một sổ tính có tên là Cau2.xls, tạo một bảng tính gồm 3 bảng con. Yêu cầu:

đầu đề các bảng dùng font Arial cỡ 14 đậm và nghiêng (chỉ dùng font Unicode), phần dữ liệu trong bảng font Arial cỡ 11, các bảng có có các đường kẻ ngang và dọc.

# 1. THỐNG KÊ CÁC CHUYẾN XE PHỤC VỤ DU LỊCH TRONG THÁNG 3

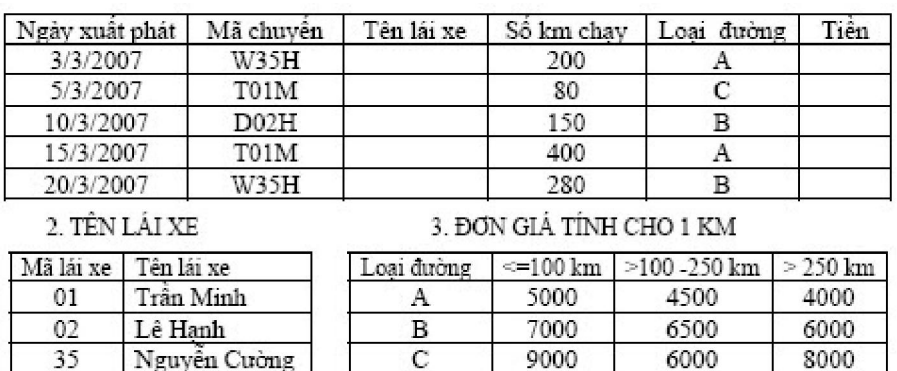

2. Điền cột Tên lái xe: dựa vào ký tự thứ 2, thứ 3 của Mã chuyến và tra trong Bảng 2.

3. Tính cột Tiền thu được từ chuyến xe thuê = Số km đã chạy (cột 4 Bảng 1)\* Đơn giá cho một km (dựa vào loại đường trong cột 5 Bảng 1 và tra trong Bảng 3 tuỳ theo cự ly đã chạy).

4. Tính Bảng tiền thu được của từng lái xe. Vẽ Biểu đồ so sánh tiền thu được của từng lái xe và ghi biểu đồ này vào Sheet2.

5. Đổi tên bảng tính Sheet1 thành "Xe du lich" và in bảng tính ở dạng Print Preview theo yêu cầu: in trên khổ giấy A4 theo chiều ngang, trang có Footer. Nội dung của Footer gồm: họ và tên, số báo danh của thí sinh, ngày hiện tại (căn ở chính giữa Footer).

### Câu3 (20 điểm)

Dùng một địa chỉ E-mail có sẵn của bạn (nếu chưa có thì tạo mới bằng trang web mail.yahoo.com) để gửi một thư tới địa chỉ thitin17@yahoo.com với các yêu cầu sau:

- Trong mục Subject ghi Số báo danh dự thi của thí sinh.

- Nội dung thư ghi: họ tên thí sinh, số báo danh, ngày sinh, tên trường thí sinh

đang học tập.

- Thư có gửi kèm một tệp văn bản được soạn thảo bằng Word (nội dung gồm 4 câu thơ bất kỳ).